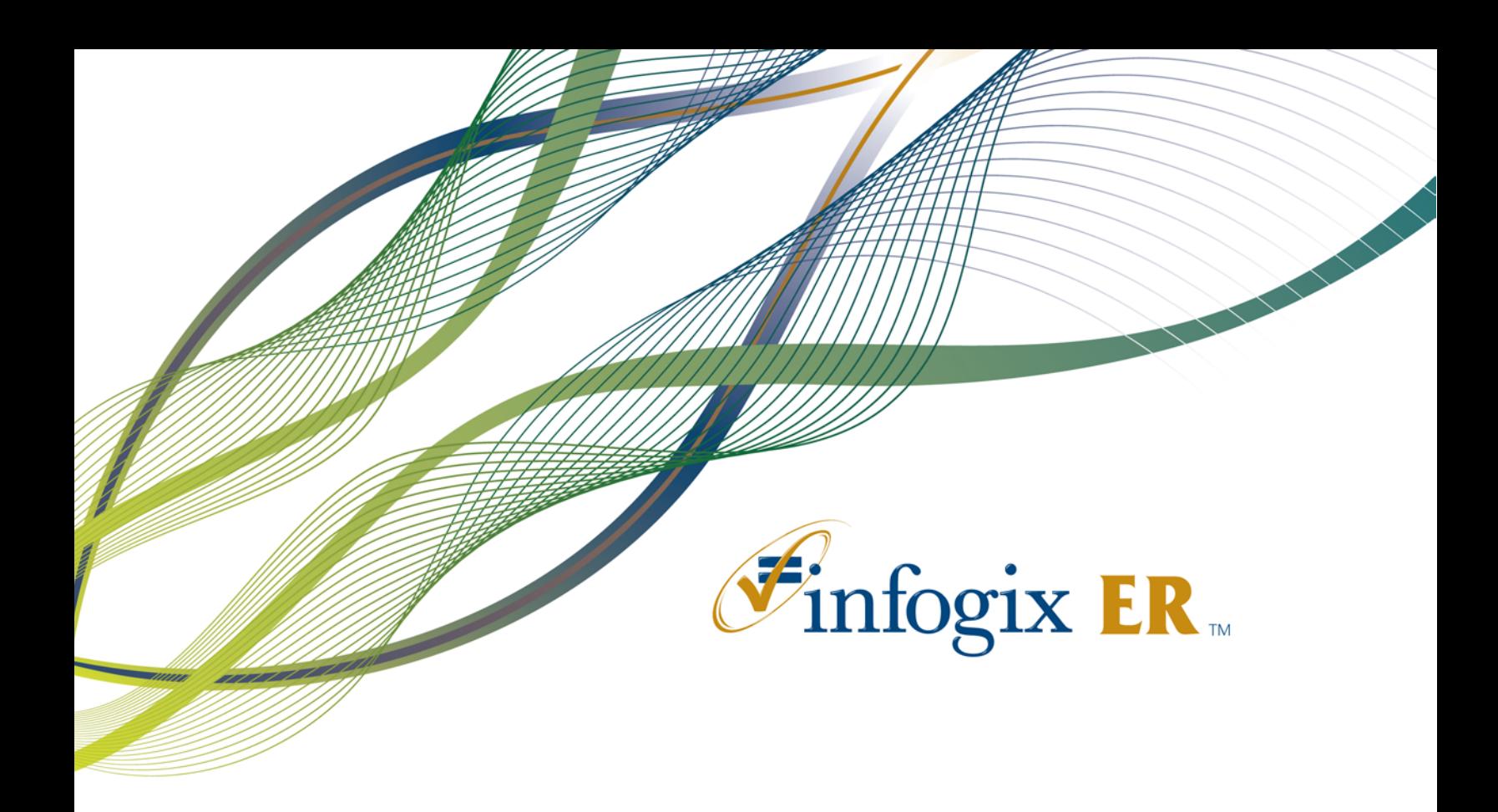

# Release Notes | Release 3.1

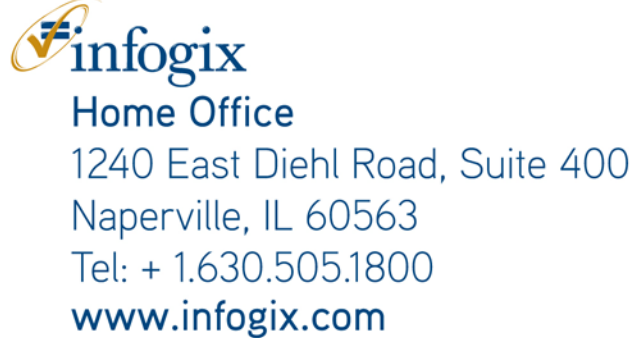

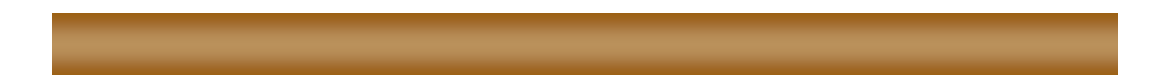

Infogix, the Infogix checkmark logo, Unitech Systems, Inc., Infogix Assure, Infogix Insight, ACR, ACR/Detail, ACR/Summary, ACR/Workbench, ACR/Connector, ACR/Instream, ACR/File, Information Integrity, and Information With Confidence are registered trademarks of Infogix, Inc.

Infogix ACR, Infogix EM, Infogix ER, Infogix Perceive, Infogix Controls, Infogix Nexix, ACR/TransMatch, and The Information Integrity Experts are trademarks of Infogix, Inc.

Any other trademarks or registered trademarks are the property of their respective owners.

Publication Number: 2127

June 1, 2012

© Copyright 2012 Infogix, Inc. All rights reserved.

Confidential—Limited distribution to authorized persons only, pursuant to the terms of Infogix, Inc. (FKA Unitech Systems, Inc.) license agreement. This document is protected as an unpublished work and constitutes a trade secret of Infogix, Inc.

This document and the information contained herein are the property of Infogix, Inc. Reproduction or use in whole or in part of this document and the information contained herein by anyone without prior written consent of Infogix, Inc. is prohibited.

#### **CONTENTS**

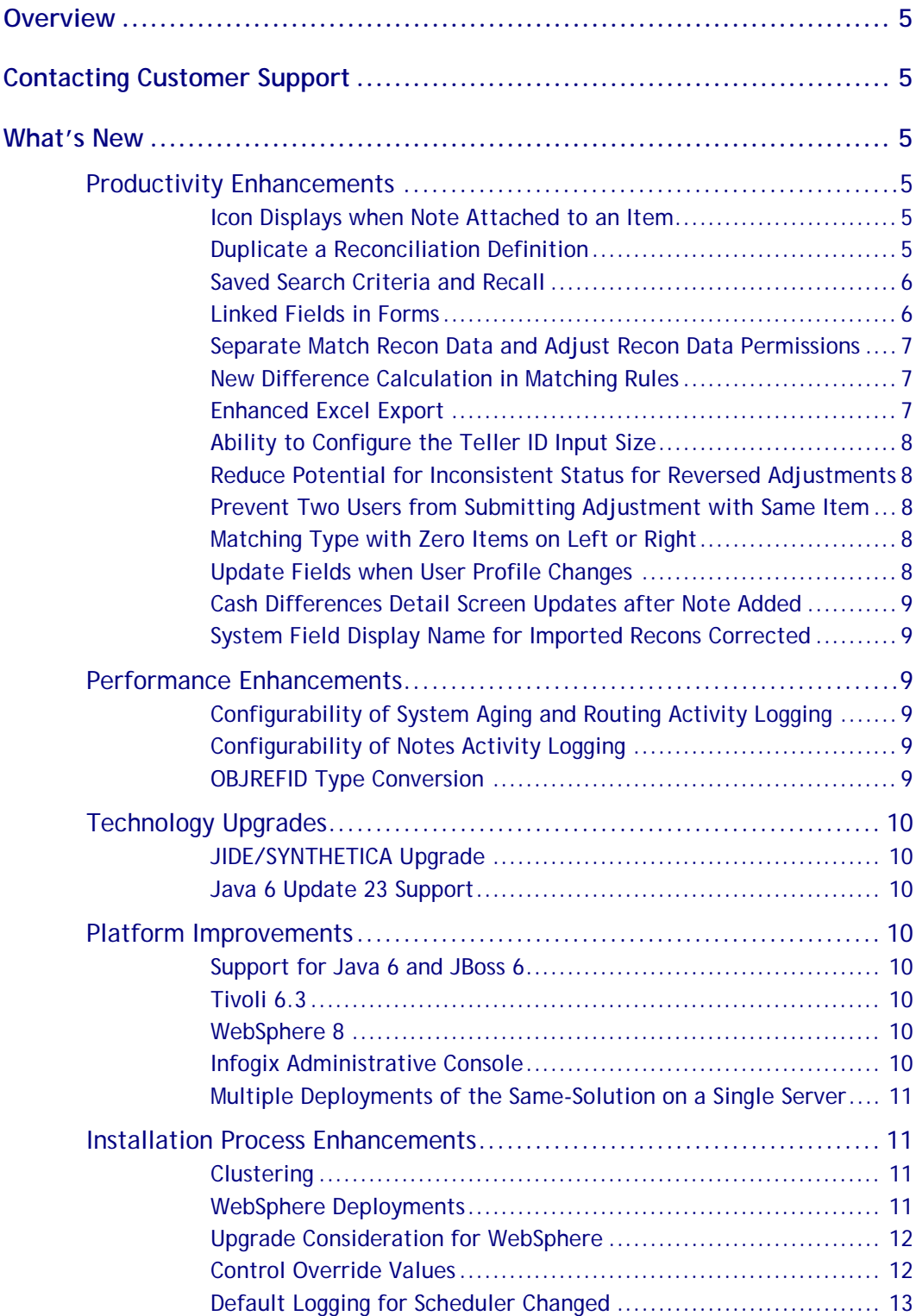

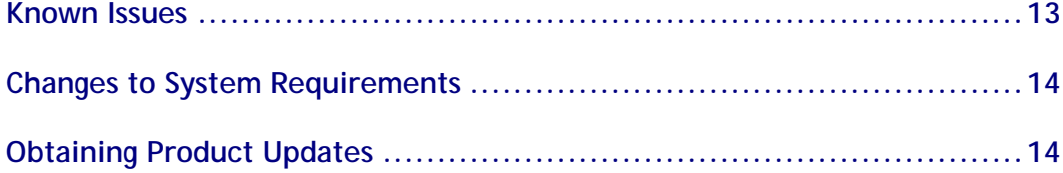

## <span id="page-4-0"></span>**Overview**

This document is intended for Infogix ER customers who upgrade to Release 3.1. Follow the instructions in the appropriate *Infogix ER Installation Guide* to install the new release.

This document describes the enhancements and modifications included in this release and highlights changes that may affect your current Infogix ER implementation. This document is not intended as a user manual.

## <span id="page-4-1"></span>**Contacting Customer Support**

If you need assistance to upgrade to Release 3.1, call Infogix Customer Support.

- U.S. and Canada: Call us at +1.630.505.1890 or send a fax to +1.630.505.1883. You can also send an email to [support@infogix.com.](mailto:support@infogix.com)
- Outside of the U.S. and Canada: Infogix, Inc. maintains offices around the world. Check our Web site at [www.infogix.com](http://www.infogix.com/) for the closest office or email us at [support@infogix.com.](mailto:support@infogix.com)

## <span id="page-4-2"></span>**What's New**

<span id="page-4-3"></span>This section summarizes the enhancements for the Infogix ER 3.1 release.

### **Productivity Enhancements**

#### <span id="page-4-4"></span>**Icon Displays when Note Attached to an Item**

Previously, customers found it difficult to quickly identify which items had notes attached, which indicates that work is being performed in the system. In Release 3.1, a notes icon now displays for that item in the search results. The icon helps a customer quickly identify when an item has a non-empty note attached. The notes icon displays in the search results pane for items, match sets, recon entities, adjustments, cash differences, tellers, and CD exceptions.

#### <span id="page-4-5"></span>**Duplicate a Reconciliation Definition**

In previous Infogix ER releases, a customer was required to enter all the information to create a new reconciliation based on a reconciliation with a similar model and rules. This process was time-consuming and prone to errors. In Release 3.1, a reconciliation definition can now be duplicated and saved based on an existing recon definition with the following changes.

- The Recon ID and Name are appended with " COPY". The Recon ID and Name can be changed before the duplicate is saved.
- The Model Definition table names are reset based on the new Recon ID.
- The Assure control execution rules are removed.

When a top-level Recon is duplicated, its subrecons are not duplicated. When a subrecon is duplicated, it is duplicated to a parent recon. The top-level recon, to which the subrecon belongs, and any descending recons are eligible to be the parent of the subrecon being duplicated.

#### <span id="page-5-0"></span>**Saved Search Criteria and Recall**

Previously, recon workers needed to repeatedly enter the same search criteria every time they performed a search because there was no way to save the search and reuse it. In Release 3.1, a recon worker can save a search as the default search filter for that item and that user. The saved search includes the fields, their values and formats, and the order of the results fields.

To perform a search using a previously saved default search filter, the recon worker opens the Search window and recalls the search filter. The system fills the search filter with the saved filter field values for the Recon item and user. The recon worker than performs the search and reviews the search results.

The Save Search and Recall Search features are available when performing searches for items, match sets, recon entities, adjustments, cash differences, tellers, and CD exceptions.

#### <span id="page-5-1"></span>**Linked Fields in Forms**

In certain cases, a customer wants to ensure that the value entered by a reconciler on a form is always consistent with another field's value. For example, a field completed by a user must have the same value as the system side indicator field when entering new Recon Items. In previous versions, such a constraint could not be automatically enforced and required manual workarounds.

In Release 3.1, the Reconciliation User Interface Definition Item Detail tab now allows the customer to define an editable source field as linked to another field. The source field must have the same data type and be of equal or lesser size.

For form editing screens, editing for the linked fields is disabled and the linked field always takes it value from the editable source field.

This new functionality does not change the existing customer UI definition or UI functionality.

#### <span id="page-6-0"></span>**Separate Match Recon Data and Adjust Recon Data Permissions**

Two new permissions are available in Release 3.1: Match Recon Data and Adjust Recon Data. The existing Match/Adjust Recon Data permission implies the Match Recon Data and Adjust Recon data permissions. Both Match Recon Data and Adjust Recon Data permissions would imply the View Recon Data permission.

For customers using the existing Match/Adjust Recon Data permission, there is no functional change.

The Match Recon Data permission allows the user to perform the following Match Set operations:

- Match
- Create a manual match
- Un-match a match
- Reject
- Confirm and create a match set

The Adjust Recon Data permission allows the user to perform the following Adjust operations:

• Add items to an adjustment

The Match/Adjust Recon Data permission or both the Match Recon Data and Adjust Recon Data permissions are needed to allow the user to perform the following operation:

• Confirm and adjust match sets

#### <span id="page-6-1"></span>**New Difference Calculation in Matching Rules**

In Release 3.1 for a Reconciliation Matching Rules, a new Difference Computation option is available. The option (Left Total) + (Right Total) accommodates cases where the left and right total have different signs and using absolute values to compute the difference is not suitable. (4577)

#### <span id="page-6-2"></span>**Enhanced Excel Export**

In Release 3.1, the Excel Export feature now allows 65335 rows to be exported which is the upper limit for Excel. An export that is greater than 64K will fail and displays an error message. (3468)

#### <span id="page-7-0"></span>**Ability to Configure the Teller ID Input Size**

The Teller EID field is a system-generated text field of 50 characters. When creating a new teller, there may be a need to limit the number of characters that can be entered in this field to reduce errors.

In Release 3.1, the size of the Teller EID field is now configurable. The TELLERID\_INPUT\_SIZE\_LIMIT property in the cashdifferences.properties file can be set to whatever limit is desired. (4588)

#### <span id="page-7-1"></span>**Reduce Potential for Inconsistent Status for Reversed Adjustments**

When adjustments are reversed, the reversal may be sent to an external Adjustment output, outside the ER database transaction. In a failure scenario, it is possible for the adjustment reversal database transaction to be rolled back on the ER side, but the reversal to the external adjustment output has already been sent and cannot be reversed. This causes an inconsistency between the two system states.

For Release 3.1, to minimize or reduce the possibility of this inconsistent state occurring, the sequence of the internal reversal operations has been reversed so the Adjustment Output is the last step. This change minimizes the chance of an output reversal request being sent before other potential errors could occur. (4536)

#### <span id="page-7-2"></span>**Prevent Two Users from Submitting Adjustment with Same Item**

Previously, it was possible for two users to submit an adjustment with the same item. With this release, the system now prevents two users from submitting an adjustment with the same item. (4600)

#### <span id="page-7-3"></span>**Matching Type with Zero Items on Left or Right**

Users can now configure a matching type in which there can be zero items on the left side and multiple items on the right side, as well as a match consisting of many items on the left side and zero items on the right side. (4591)

#### <span id="page-7-4"></span>**Update Fields when User Profile Changes**

Previously, the User Profile fields moduserid and modtimestamp were updated only once if the fields were not set originally and not updated any time after if changes were made to a user's profile.

In Release 3.1, the moduserid and modtimestamp files are now updated whenever there is a change to a user's profile. (4379)

#### <span id="page-8-0"></span>**Cash Differences Detail Screen Updates after Note Added**

The Cash Differences Detail screen now updates after a note is added. This allows users to make other changes on the Detail screen without the need to force the screen to refresh. (4471)

#### <span id="page-8-1"></span>**System Field Display Name for Imported Recons Corrected**

ACTMATCHSETUUID (Item Active MatchSet UUID) is a system field in the Reconciliation Item table. When selecting this field for the User Interface, the display name is overridden to be Relevant Match Set UUID.

When some recons from earlier releases were imported into release 3.0 instead of Relevant Match Set UUID displaying for the system field, the old Item Active MatchSet UUID display name displayed. In a few cases, both displays names would be displayed.

In Release 3.1, only the Relevant Match Set UUID name is displayed when selecting the system field for the UI. (4557)

#### <span id="page-8-2"></span>**Performance Enhancements**

#### <span id="page-8-3"></span>**Configurability of System Aging and Routing Activity Logging**

Activities for system aging and routing activity logging are logged by the system. If activity logging is not required for audit purposes, the AUDIT\_SYSTEM\_AGING\_ACTIVITY AND AUDIT\_SYSTEM\_ROUTING\_ACTIVITY properties can be turned off in the reconciliation.properties file. This reduces the database size and data loading time. (4640 and 4641)

#### <span id="page-8-4"></span>**Configurability of Notes Activity Logging**

User and time information for notes activity is recorded with the notes. If notes activity logging is not required for audit purposes, the AUDIT\_ADD\_NOTES property can be turned off in the reconciliation.properties, adjustments.properties, and cashdifferences.properties files. This reduces the database size. (4655)

#### <span id="page-8-5"></span>**OBJREFID Type Conversion**

Release 3.1 has built in OBJREFID type conversion which provides enhanced data model optimization that improves database query performance. The database migration process will take longer when upgrading the database tables for previous versions.

#### <span id="page-9-0"></span>**Technology Upgrades**

#### <span id="page-9-1"></span>**JIDE/SYNTHETICA Upgrade**

JIDE/SYTHETICA was upgraded in the Infogix ER Rich Client for Release 3.1. (4395)

#### <span id="page-9-2"></span>**Java 6 Update 23 Support**

<span id="page-9-3"></span>The Infogix ER Client now supports Java 6 Update 23 and above. (4122)

#### **Platform Improvements**

For a complete list of supported software and hardware version, see [http://www.infogix.com/docs/techspecs\\_commoninstaller.pdf](http://www.infogix.com/docs/techspecs_commoninstaller.pdf)

#### <span id="page-9-4"></span>**Support for Java 6 and JBoss 6**

The new release supports Java 6 and the JBoss 6 application server. JDK 1.6.0\_26 or greater is required to install and use the product.

#### <span id="page-9-5"></span>**Tivoli 6.3**

<span id="page-9-6"></span>The Tivoli 6.3 version of the LDAP directory is now supported.

#### **WebSphere 8**

<span id="page-9-7"></span>IBM WebSphere 8 is now supported.

#### **Infogix Administrative Console**

Infogix applications now have access to an administrative console. From within the console user interface, an administrator can collect diagnostic data without third-party intervention.

Customers can work with support personnel to generate the necessary data to diagnose run-time problems, and to send the data to support, as applicable.

You can use the console to perform the following tasks:

- Configure logging for a specific area of your Infogix application
- Enable the collection of data to show memory and CPU usage
- Generate heap dumps on demand and copy them to a specified location
- Generate thread dumps
- Create a diagnostic package that includes thread dumps, log files, configuration files, and system information
- View specific configuration or log files

#### <span id="page-10-0"></span>**Multiple Deployments of the Same-Solution on a Single Server**

You can now deploy multiple instances of an Infogix application under a single application server instance. This reduces the number of application server instances that an administrator must run and maintain. The instances can run simultaneously; the only constraint is the memory available on the application server. Patches must be applied separately to each instance of the application.

#### <span id="page-10-1"></span>**Installation Process Enhancements**

<span id="page-10-2"></span>The following topics cover enhancements that pertain to installation tasks.

#### **Clustering**

Several enhancements improve the process of setting up a clustered environment.

#### **Duplicate Cluster Settings**

For all application servers, the validate-config script checks the multicast port and multicast address to look for duplicates in other environments. This change helps to eliminate errors and to prevent unanticipated behavior that can occur if two or more products use the same multicast port and address.

#### **Unique Log File Names**

You are no longer required to set up a local configuration for a clustered environment. The host name is added as a prefix to the log file name to identify the log for each configuration.

For JBoss and WebSphere, the property that controls the JVM arguments for the server also controls the naming of the server log files to reflect the unique server name.

In JBoss, the property is JBOSS\_APP\_TARGET*x*.JBOSS\_APP\_JAVA\_OPTIONS, and in WebSphere, the property is WEBSPHERE\_APP\_TARGET.JAVA\_OPTIONS.x, where *x* represents the server.

#### <span id="page-10-3"></span>**WebSphere Deployments**

Many of the tasks to deploy on WebSphere have been automated. The following enhancements simplify deployment on a WebSphere application server:

- The validate-config script now validates the following settings, which reduces the chance of deployment errors:
	- WebSphere server settings
	- Node names
	- Whether Java 2 security is disabled
	- If Java 2 security is enabled, the system sends a message.
- When creating data sources, the system automatically configures the path for the JDBC drivers.
- The deployment process sets the value for the HTTP, SSL, and transaction timeouts.
- The deployment process configures the class loaders.
- The deployment process automatically sets the heap size.
- The deployment process automatically sets the JVM arguments.
- For Windows, UNIX, and Linux, the system configures the JVM settings for your Infogix application to use Internet Protocol version 4 (IPv4).

#### <span id="page-11-0"></span>**Upgrade Consideration for WebSphere**

For a WebSphere deployment, the system now uses a different process to construct the data source provider.

The name of the data source provider is also different. The previous name was Infogix XX JDBC Provider, where XX represents the product identifier. Now the provider is named InfogixXX JDBC Provider, with no space after Infogix.

To avoid a conflict with an existing JNDI name, it is important to run the clean.bat or clean.sh script for an upgrade to remove the previous data sources.

#### <span id="page-11-1"></span>**Control Override Values**

Previously, files in the CONFIG\_OVERRIDE folder were not copied over during migration. As a result, customers who upgraded did not retain the customized properties in this folder.

Beginning with this release, you have the option to override the values on a file by file or property by property basis.

The migrate-config script brings in the values from your previous configuration and the deployment process overrides the properties with your customized values.

#### <span id="page-12-0"></span>**Default Logging for Scheduler Changed**

Previously, the default logging for Scheduler was set to INFO. Every time Scheduler ran a job, a trace message was added to the log file. The following is an example of a trace message when the log level is INFO. The logging message varies depending on the scheduled job.

2012-05-04 03:00:00,919 INFO [com.unitechsys.iitap.component.scheduler.export.job.QuartzCalendarJob] (InfogixScheduler\_Worker-8): InfogixScheduler\_Worker-8 com.unitechsys.iitap.component.scheduler.export.job.QuartzCalendarJob executeJob Executing com.infogix.component.reconciliation.export.job.EodProcessJob: DEFAULT.REFCALSCHED\_ReconEodProcess-CSTARRECON Calendar: 9238b8fd-0ccf-11e1-9f90-02aaaa00000e

Beginning with this release, the default logging for Scheduler is now WARN. The trace message is suppressed when the log level is WARN.

To be able to see the trace message in the log file, change the default logging for Scheduler back to INFO by completing the following steps.

- 1. Navigate to the following location. <install\_folder>\Infogix\components\kernel\conf\cee.log4j.properties
- 2. Open the cee.log4j.properties file and locate the following lines of code.

log4j.category.com.unitechsys.iitap.component.scheduler.export.job.Quartz CalendarJob=**WARN**, iitap

log4j.additivity.com.unitechsys.iitap.component.scheduler.export.job.Quar tzCalendarJob=false

- 3. Change WARN to INFO.
- <span id="page-12-1"></span>4. Save and close the file.

## **Known Issues**

This section describes any known issues.

- The Cash Differences feature is currently not supported on SQL Server.
- Attempting to add a large (over 3990 characters) in-line note on an Item in a Recon Entity Detail window results in a *#RECON102: Error updating dynamic entity* error. Use the note function instead as a work around to this issue. (3973)
- Changes made to a User Profile are lost if you click Refresh before saving the profile. (3497)
- In some cases after an application time out in Release 2.8, the work spaces are not available on logging back into the application. (3706)

## <span id="page-13-0"></span>**Changes to System Requirements**

To download the current technical specifications, see the Infogix Web site: [http://www.infogix.com/pages/products/er/infogix\\_er.aspx.](http://www.infogix.com/pages/products/er/infogix_er.aspx)

## <span id="page-13-1"></span>**Obtaining Product Updates**

Be sure to check for product updates for the 3.1 release. Log on to [http://support.infogix.com](http://support.infogix.com/) and download any applicable fix packs or patches.